## More Information

- $\bullet$  To learn about the features and advanced options available on your computer, click **Start→ All Programs→** Dell Help Documentation or go to dell.com/support.
- To contact Dell for sales, technical support, or customer service issues, go to **dell.com/contactdell**.

- • Klik, for at lære mere om computerens funktioner og avancerede indstillinger, på **Star→ Alle programmer→** Dell Hjælp-dokumentationen eller gå til dell.com/support .
- • For at kontakte Dell med spørgsmål om salg, teknisk support eller kundeservice, gå til **dell.com/contactdell**.

## Flere oplysninger

- • Voit lukea lisätietoja tietokoneen ominaisuuksista ja lisävaihtoehdoista valitsemalla **Käynnistä→ Kaikki ohjelmat→** Dell Help Documentation tai siirtymällä sivulle dell.com/support .
- • Voit ottaa yhteyden Dellin myyntiin, tekniseen tukeen tai asiakaspalveluun osoitteessa dell.com/contactdell.

## Lisätietoja

- • Lär dig mer om de funktioner och avancerade alternativ som finns på din dator genom att klicka på **Start**→ All Programs→ Dell Help Documentation eller gå till dell.com/support .
- • Kontakta Dell angående försäljning, teknisk support eller kundtjänst genom att gå till **dell.com/contactdell**.

## Mer informasjon

**13.** Headphone and microphone combo (headset) port

- 17. HDMI port
- 18. Power-adapter port
- 19. Power button

- • Hvis du ønsker å vite mer om egenskapene og de avanserte datamaskinen din, må du klikke **Start→ Alle programmer→** Dell Help Documentation eller gå til dell.com/support .
- • Hvis du ønsker å ta kontakt med Dell for salg, teknisk støtte eller kundeservice-relaterte henvendelser, må du gå til dell.com/ContactDell .

9. Batteristatusindikator **10.** Indikator for harddiskaktivitet 11. Lysindikator for strømstatus

13. Hovedtelefon og mikrofon (headset)-kombinationsport

**14.** USB 2.0 port **15.** USB 3.0 ports (2)

> 16. Netværksport 17. HDMI-port

18. Port til strømsadapter 19. Tænd/sluk-knap

### Mer information

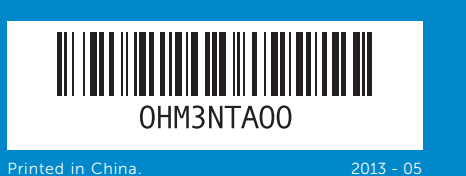

## Features

Funkce | Ominaisuudet | Funksjoner | Funktioner

Dell<sup>™</sup>, DELL-logo ja Inspiron™ ovat Dell Inc:in omistamia tavaramerkkejä. Windows ® on Microsoft Corporationin omistama tavaramerkki tai rekisteröity tavaramerkki Yhdysvalloissa ja/tai muissa maissa.

Dell<sup>™</sup>, DELL-logoen og Inspiron™ er varemerker som tilhører Dell Inc. Windows ® er enten et varemerke eller et registrert varemerke som tilhører Microsoft Corporation i USA og/eller andre land.

Dell<sup>™</sup>, DELL-logotypen och Inspiron<sup>™</sup> är varumärken som tillhör Dell Inc. Windows ® är antingen ett varumärke eller registrerat varumärke som tillhör Microsoft Corporation i USA och/eller andra länder.

# inspiron 17/17R

12. Pegefelt

**14.** USB 2.0-port **15.** USB 3.0-porte (2)

Para más detalles, lea la información de seguridad que se envía con el equipo. Para obtener informació sobre las mejores prácticas de seguridad, consulte<br>**dell.com/regulatory\_compliance**.

9. Akun tilavalo **10.** Kiintolevyn toimintavalo 11. Virran merkkivalo 12. Kosketuslevy 13. Kuuloke- ja mikrofoniyhdistelmäportti 14. USB 2.0 -portti 15. USB 3.0 - portit (2)

## Quick Start Guide

Hurtig startguide | Pikaopas | Hurtigstart | Snabbstartguide

- 16. Verkkoportti 17. HDMI-portti 18. Verkkolaiteportti
- 19. Virtapainike

- 
- 
- 18. Kontakt for strømforsyning
- 19. Strømknapp
- 
- 
- 
- 16. Nettverksport 17. HDMI-port
- 
- 11. Statuslampe for strøm 13. Én komboport for hodetelefon/
	-
- **15.** USB 3.0-kontakter (2)

### © 2013 Dell Inc.

Dell ™, the DELL logo, and Inspiron ™ are trademarks of Dell Inc. Windows ® is either a trademark or registered trademark of Microsoft Corporation in the United States and/or other countries.

Regulatory model: P17E | Type: P17E002 Computer model: Inspiron 3737/5737

### © 2013 Dell Inc.

Dell ™, DELL-logoet og Inspiron ™ er varemærker, der er ejet af Dell Inc. Windows ® er enten et varemærke eller et registreret varemærke, der er ejet af Microsoft Corporation i USA og/eller andre lande. Regulatorisk model: P17E | Type: P17E002 Computermodel: Inspiron 3737/5737

### © 2013 Dell Inc.

Säädösten mukainen malli: P17E | Tyyppi: P17E002 Tietokoneen malli: Inspiron 3737/5737

### © 2013 Dell Inc.

Regulerende modell: P17E | Type: P17E002 Datamaskinmodell: Inspiron 3737/5737

### © 2013 Dell Inc.

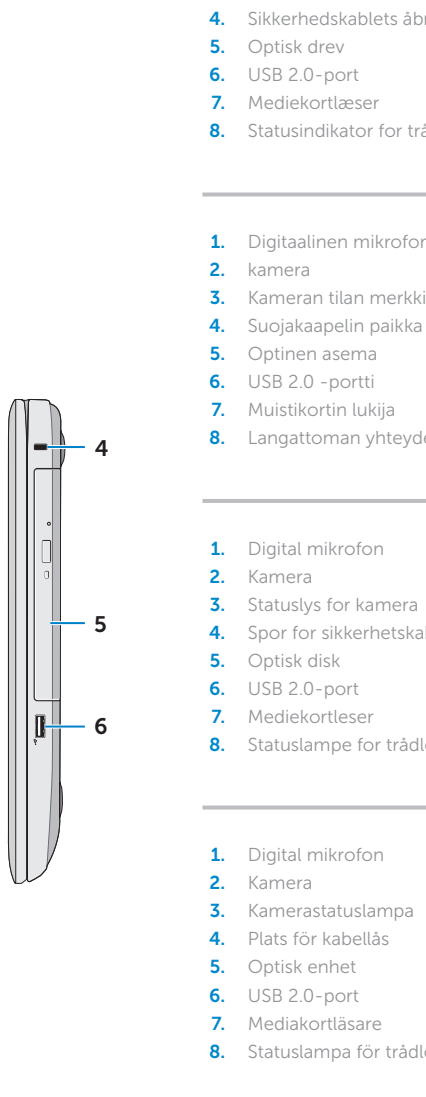

### 1. Digital microphone

- 2. Camera 3. Camera-status light 4. Security-cable slot **5.** Optical drive 6. USB 2.0 port 7. Media-card reader 8. Wireless-status light
- 1. Digital mikrofon
- 2. Kamera 3. Statusindikator for kamera 4. Sikkerhedskablets åbning
	-
- 8. Statusindikator for trådløst
	-
	-
- 3. Kameran tilan merkkivalo
	-
	-
	-
- 8. Langattoman yhteyden tilavalo
	-
- 3. Statuslys for kamera
- 4. Spor for sikkerhetskabel
	-
	-
	-
- 8. Statuslampe for trådløs
	-
- 3. Kamerastatuslampa
	-
- 13. Kombinationsport hörlurar/ mikrofon (headset)
	- 14. USB 2.0-port
- 8. Statuslampa för trådlösa nätverk 15. USB 3.0-portar (2)

9. Battery-status light **10.** Hard-drive activity light 16. Network port

11. Power-status light 12. Touchpad

Regleringsmodell: P17E | Typ: P17E002 Datormodell: Inspiron 3737/5737

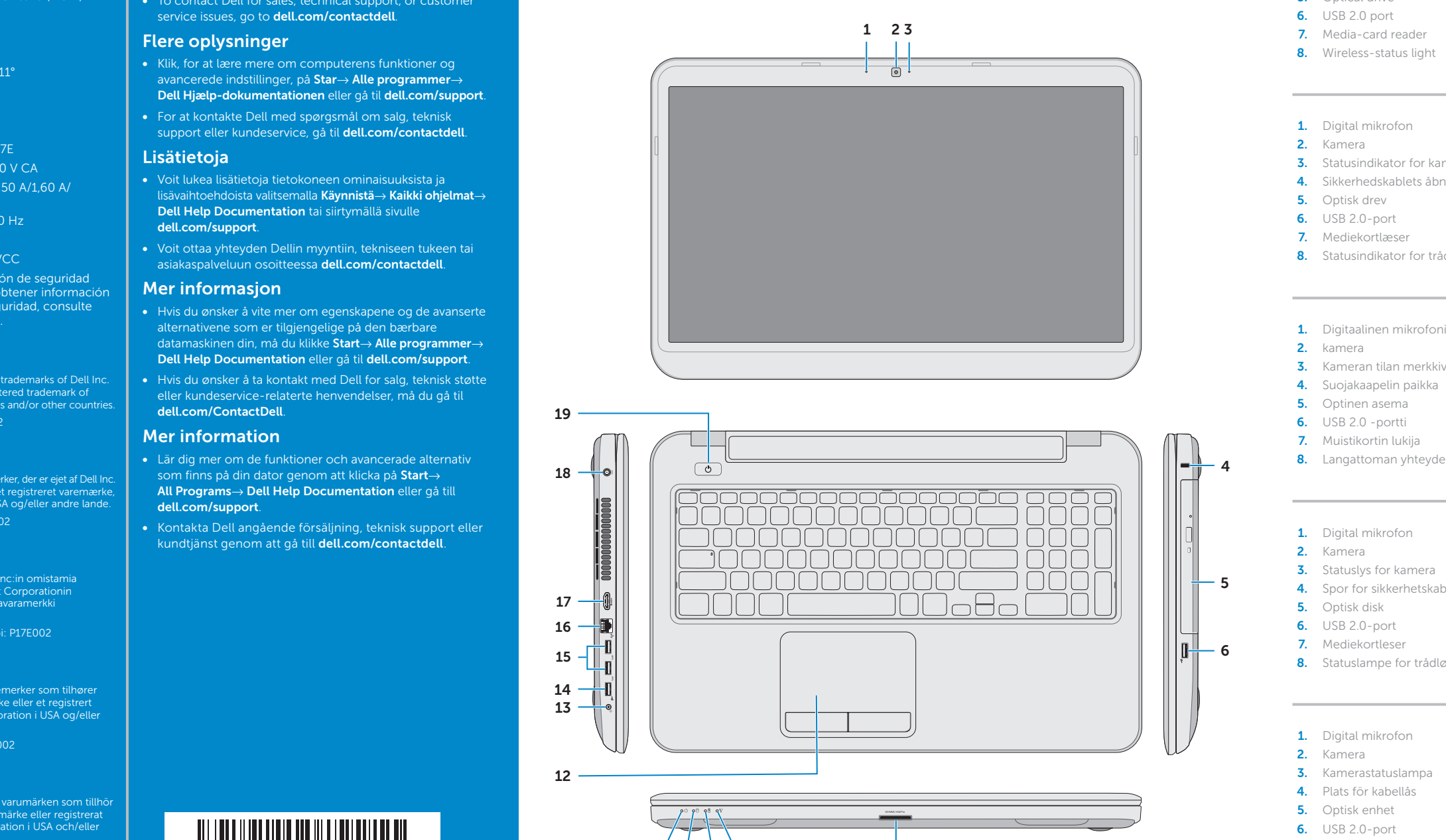

11 10 9 8

7

## Información para la NOM o Norma Oficial Mexicana (Solo para México)

La siguiente información afecta a los dispositivos descritos en este documento de acuerdo a los requisitos de la Normativa Oficial Mexicana (NOM):

### Importador:

Dell México S.A. de C.V. Paseo de la Reforma 2620 – Piso 11°

Col. Lomas Altas

11950 México, D.F.

Número de modelo normative: P17E Voltaje de entrada: 100 V CA – 240 V CA Intensidad de entrada (máxima): 1,50 A/1,60 A/ 1,70 A/2,50 A

Frecuencia de entrada: 50 Hz – 60 Hz

Corriente de salida: 3,34 A/4,62 A

Tensión nominal de salida: 19,50 VCC

mikrofon (hodesett)

9. Statuslampe for batteri **10.** Aktivitetslampe for harddisk

12. Styreplate

**14.** USB 2.0-port

9. Batteristatuslampa 10. Lampa för hårddiskaktivitet 11. Strömstatuslampa 12. Pekskiva

- 16. Nätverksport
- 17. HDMI-port
- 18. Nätadapterpor 19. Strömbrytare
- 

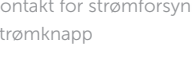

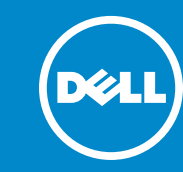

## Function Keys

 $\sim$ 

∫Fn

Funktionstaster | Toimintonäppäimet | Funksjonstaster | Funktionstangenter

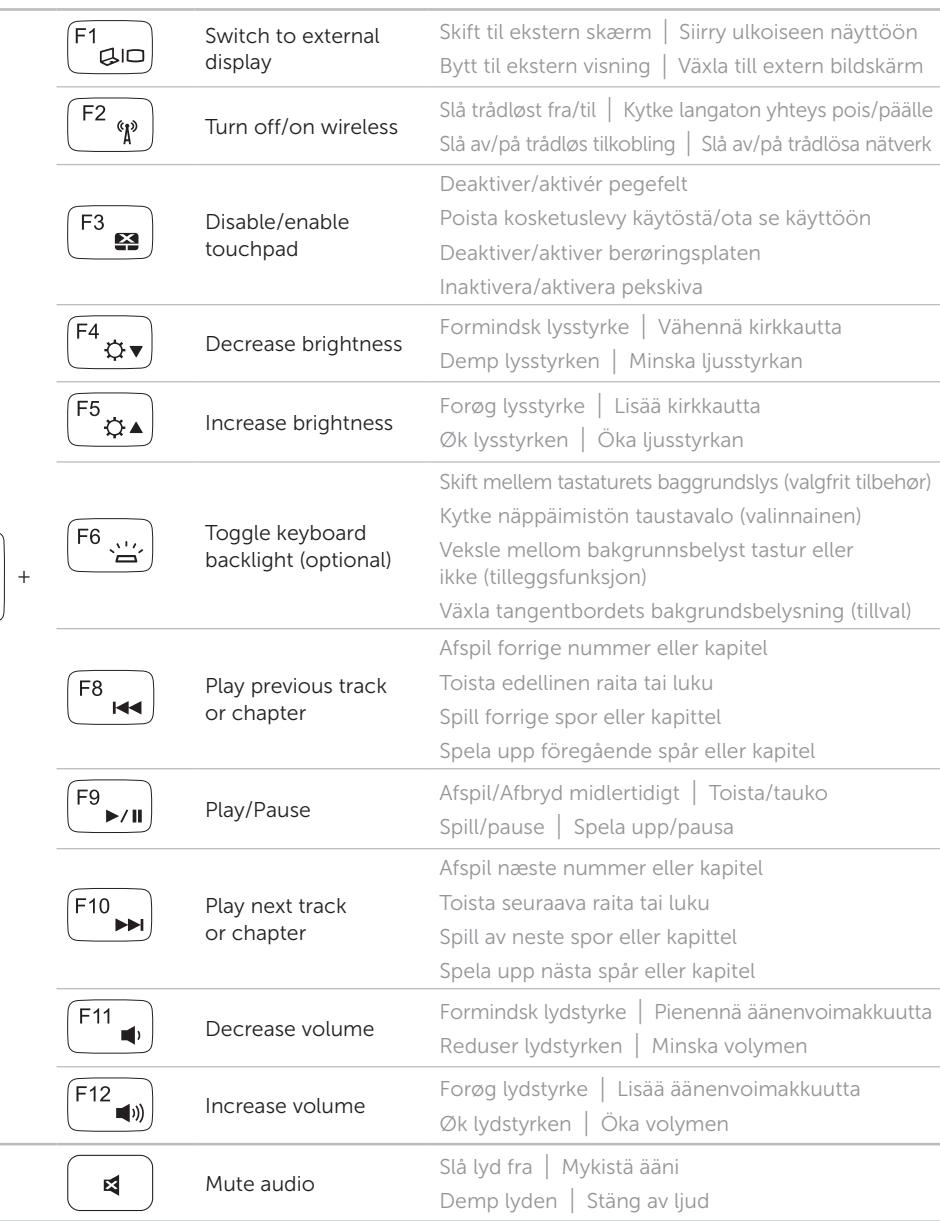

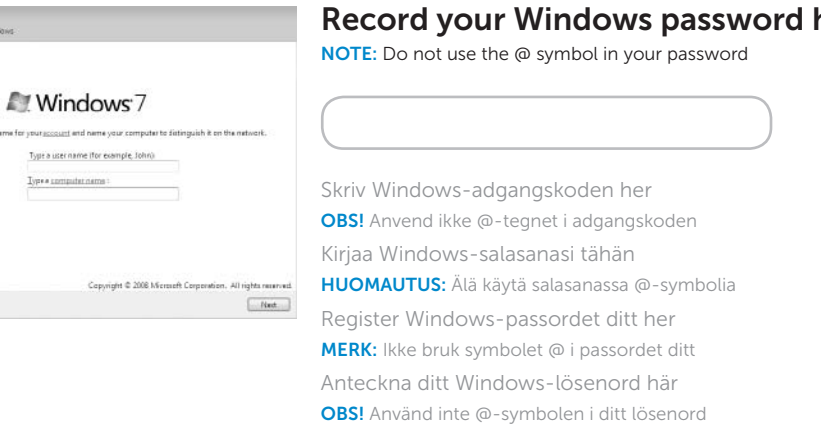

10aAa

Tilslut netværkskablet (valgfrit tilbehør) | Liitä verkkokaapeli (valinnainen) Slik kobler du til nettverkskabelen (tilleggsutstyr) | Anslut nätverkskabeln (valfritt)

## Connect the network cable (optional) 1

Tilslut strømadapteren | Kytke verkkolaite Koble til strømadapteren | Anslut nätadaptern

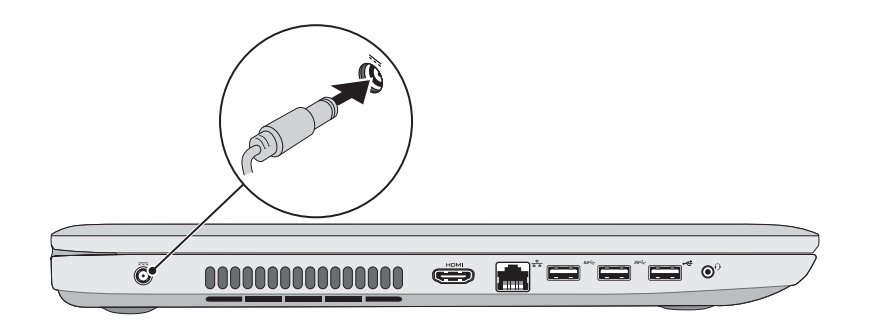

## 3 Press the power button

Tryk på tænd/sluk-knappen | Paina virtapainiketta Trykk på "på"-knappen | Tryck på strömbrytaren

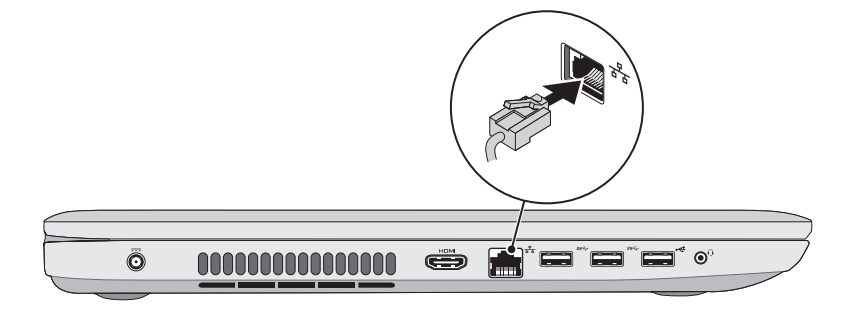

## 2 Connect the power adapter

## 4 Complete Windows setup

.<br>ex SetUp Vive

Choose a usern

 $\circ$ 

IIII

## Record your Windows password here

Fuldfør Windows-installation | Asenna Windows Fullfør oppsett av Windows | Slutför Windows-inställningen Service tag and regulatory labels Servicekode og lovgivningsmæssige etiketter | Huoltomerkki ja säädöstenmukaisuustarra Servicemerke og forskriftsetiketter | Servicenummer och regleringsetikett

Tjek status for trådløst | Tarkista langattoman yhteyden tila

## Check wireless status 5

Kontroller den trådløse statusen | Kontrollera status för trådlösa nätverk

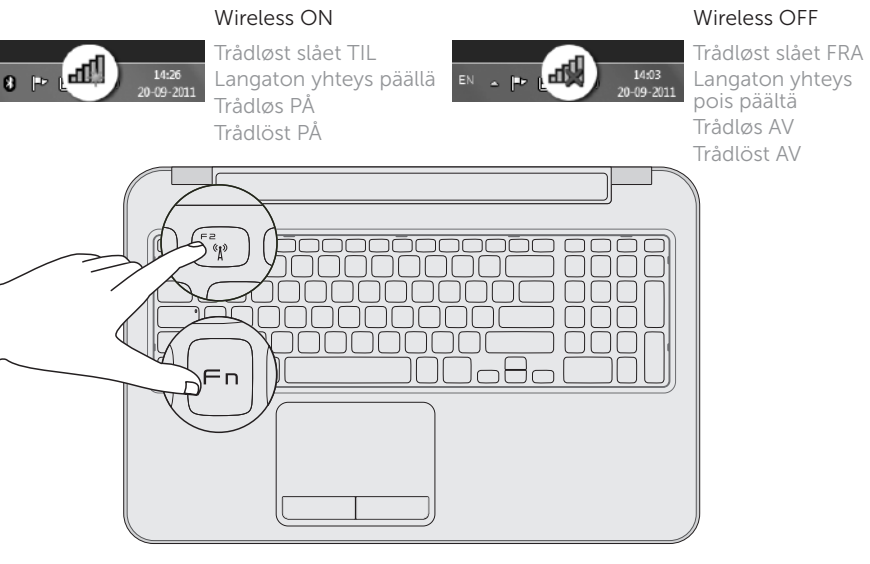

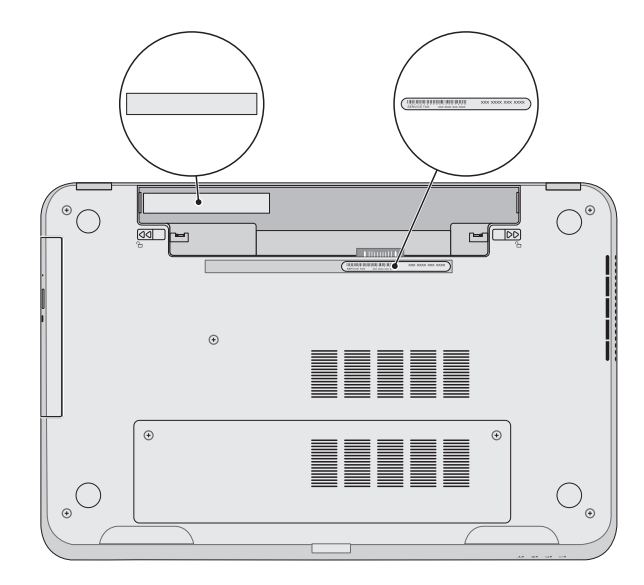